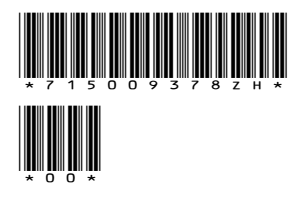

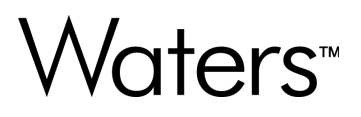

# **waters\_connect MS Quan 1.11.1**

发行说明

**715009378ZH 版本 00**

**© 2024 Waters Corporation** (**沃特世公司**)

# <span id="page-1-0"></span>**常规信息**

# **版权声明**

© 2024 WATERS CORPORATION。未经出版商的书面允许, 不得以任何形式转载本文档或其中 的任何部分。

本文档中的信息如有更改,恕不另行通知,并且不应理解为 Waters Corporation 的承诺。对于本 文档中可能出现的任何错误,Waters Corporation 概不负责。本文档在出版时被认为是完整并且准 确的。任何情况下,对与使用本文档有关或因使用本文档而导致的直接或间接损失,Waters Corporation 不承担任何责任。有关此文档更新修订版本的信息,请访问 Waters 网站 [\(www.waters.com](https://www.waters.com/))。

## **商标**

MassLynx™ 是 Waters Corporation 的商标。 TargetLynx™ 是 Waters Corporation 的商标。 UNIFI™ 是 Waters Corporation 的商标。 Waters<sup>™</sup> 是 Waters Corporation 的商标。 waters\_connect<sup>™</sup> 是 Waters Corporation 的商标。 Windows<sup>®</sup> 是 Microsoft Corporation 在美国和/或其他国家/地区的注册商标。 所有其他商标均为其各自所有者的资产。

# **关于本发行说明**

本文档包含有关此版本产品中增加、更改或删除的特性及功能的信息。本文档中包含主要功能更改 列表,还包含对 Waters 认为对客户而言很重要的已知缺陷、已修复缺陷和观察到的产品行为(已 知问题)的描述。本文档中不包括:

- 此版本产品的所有更改的详尽列表
- 对产品发布时 Waters 尚不知晓的缺陷描述
- 对 Waters 无法重现的缺陷的描述
- 有关客户对产品改进的要求的信息
- 产品组件、功能、计算算法和软件代码专有内容的具体更改细节

<span id="page-2-0"></span>本文档中列出的更改是相较于本产品之前版本的更改。如果您要更新本产品的更早版本,请查阅在 此期间的全部版本的发行说明,确保您了解产品更改的累积影响。

在安装本产品之前,请仔细阅读本文档中的信息。如果您对安装此产品会如何影响您的环境有疑 问,或者如果您需要有关此产品的更多信息,请联系您的 Waters 代表。

# **合规性建议**

在受法规约束的环境下安装、更改或卸载软件或系统模块时,Waters 建议遵循经组织批准的变更 控制程序。

用户应评估本发行说明中所述的更改对系统检定状态和系统预期用途确认造成的影响,包括对人 员、方法、实验室工作流或连接设备造成的任何影响,并相应地扩展活动。

## **制造商信息**

#### **制造商**:

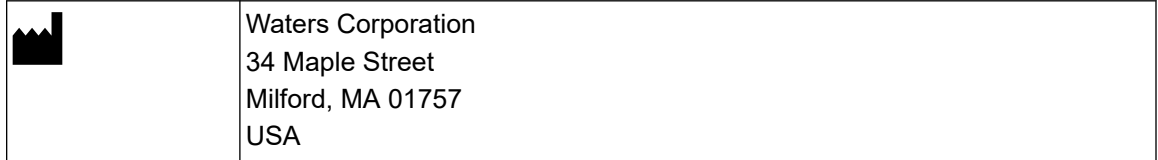

## **客户意见或建议**

我们会认真对待收到的每条客户意见。请协助我们更好地了解您最希望从文档中获得什么内容,让 我们可以不断改进其准确性及可用性。要报告您在使用该文档时所遇到的任何错误或向我们提出改 进建议,请发送邮件到 [tech\\_comm@waters.com](MAILTO://TECH_COMM@WATERS.COM) 与我们联系。

# **联系 Waters**

如果您就使用、运输、移除或处理 Waters 的任何产品有技术问题,请联系 Waters。您可以通过 Internet、电话、传真或传统邮件联系我们。

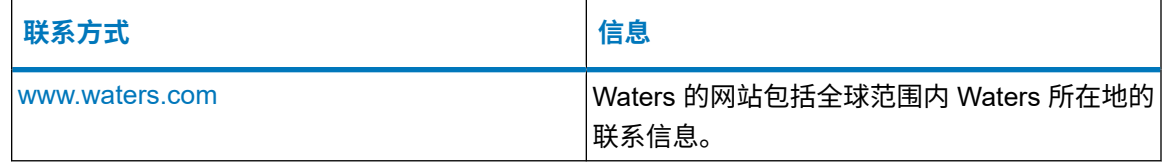

<span id="page-3-0"></span>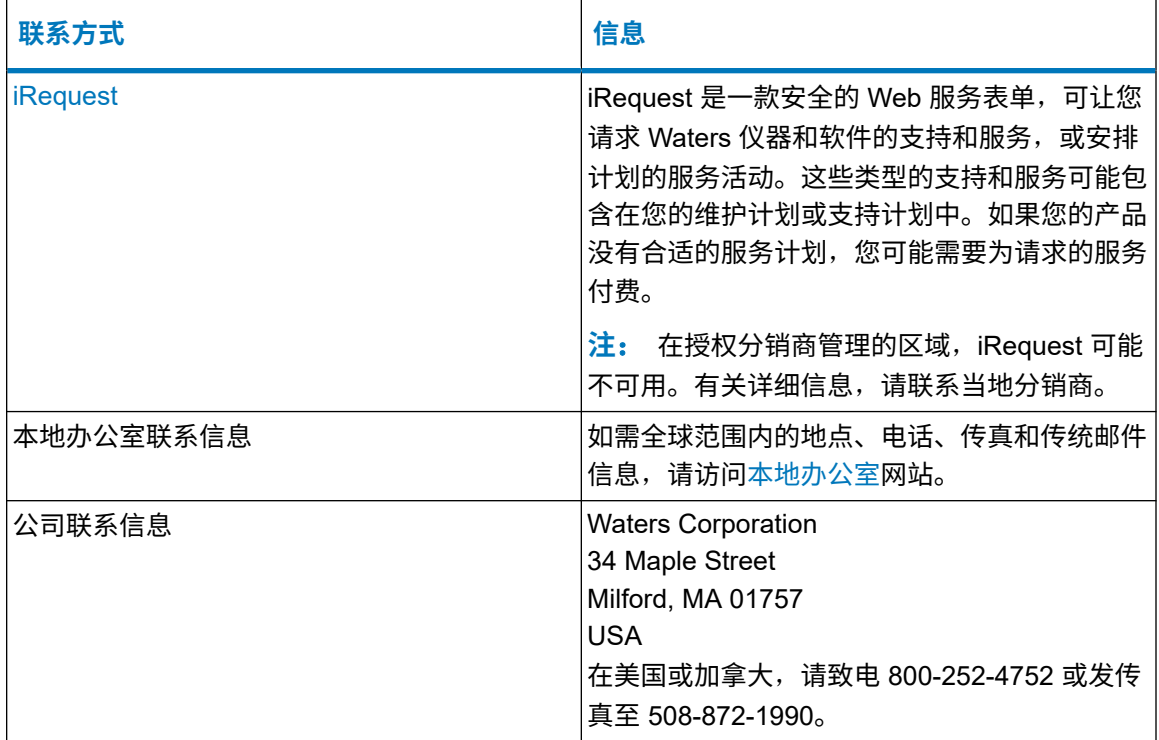

## **更新信息**

请参阅 Waters 网站 ([www.waters.com\)](https://www.waters.com/), 然后单击**支持 > 支持文档与下载**以获取本文档的更新。

## **获取 Waters 软件和软件更新**

要以数字方式获取您购买的软件应用程序和许可证,请使用 Waters Digital Software Delivery and License Entitlement 平台。Waters 软件维护计划生效情况下,该平台会在有新版本软件发布时向 您发送电子邮件通知并提供即时访问途径。此交付平台允许用户安全地搜索和共享软件授权和仪器 驱动程序,它还提供一个指向 [www.waters.com](https://www.waters.com/) 的安全搜索文档链接,其中详细列出了特定软件产 品和版本的所有相关文档。

如需访问 Digital Software Delivery and License Entitlement 平台,请联系贵机构的指定软件经 理。软件经理通常是系统管理员或负责部署软件和激活许可证的人员,他们也是负责贵机构内部 Waters 数字授权(软件和许可证)的人员。在这个平台中,软件经理可以安全地管理和为机构内 其他人员分配软件授权,从而控制整个机构的软件资产。

如果您还没有获得此平台的访问权限,请联系您的 Waters 销售代表开启安全访问程序。

请通过您的 [www.waters.com](https://www.waters.com/) 用户个人资料界面访问 Software Delivery and License Entitlement 平台,具体路径为 **waters.com** > **我的帐户 [您好**!**用户名]** > **个人资料** > **Download Software Entitlements**(下载软件授权)。

# 目录

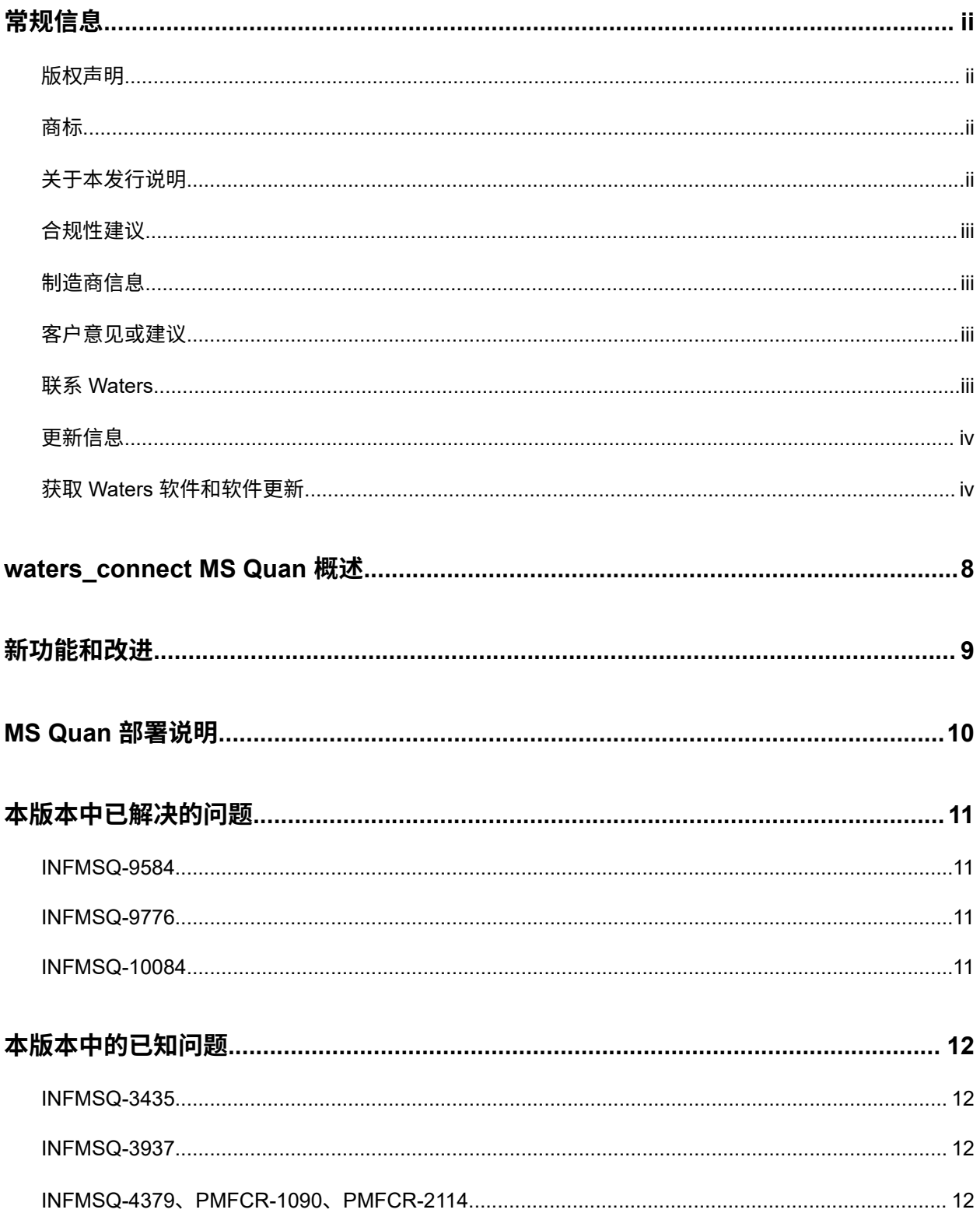

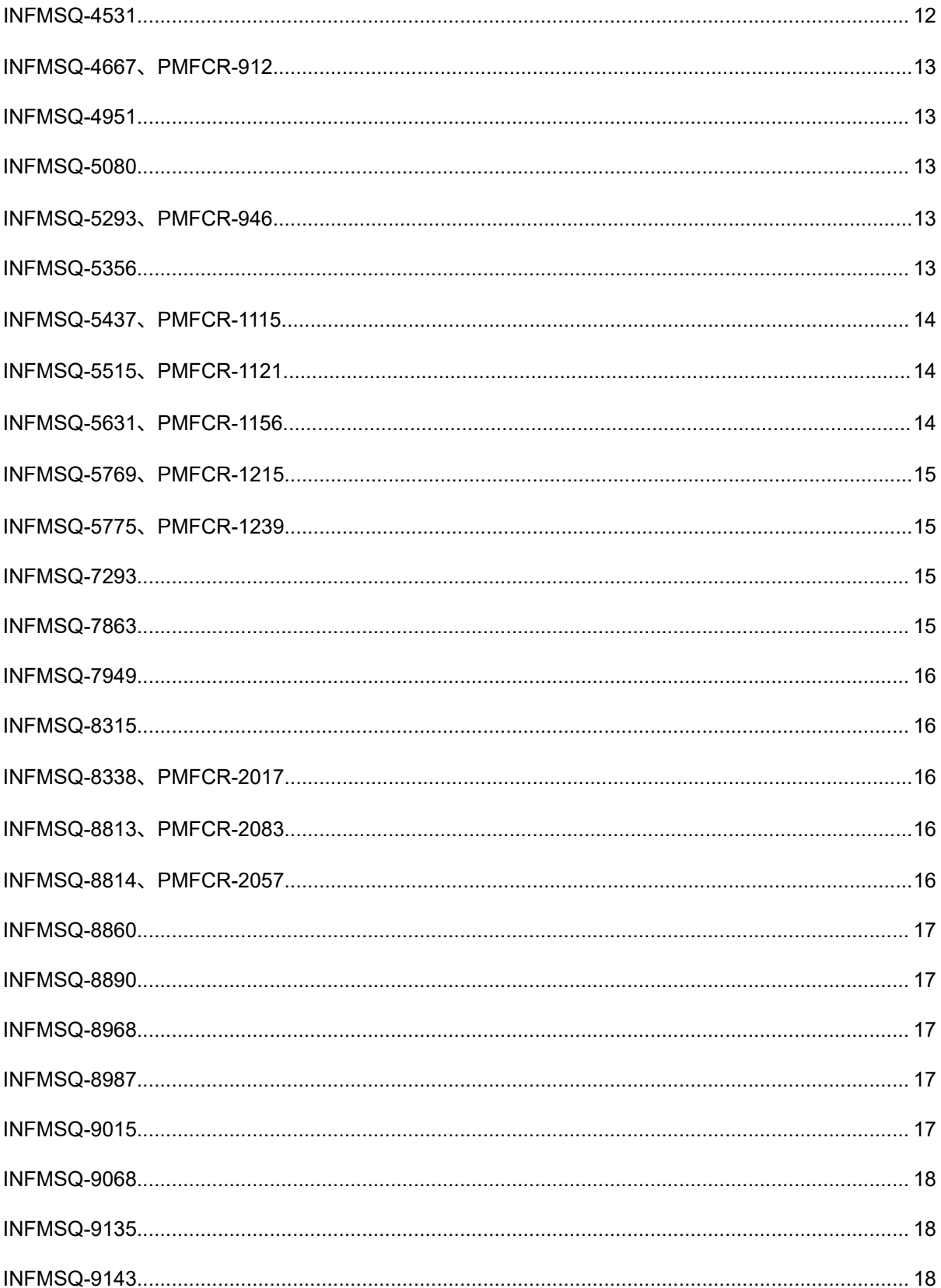

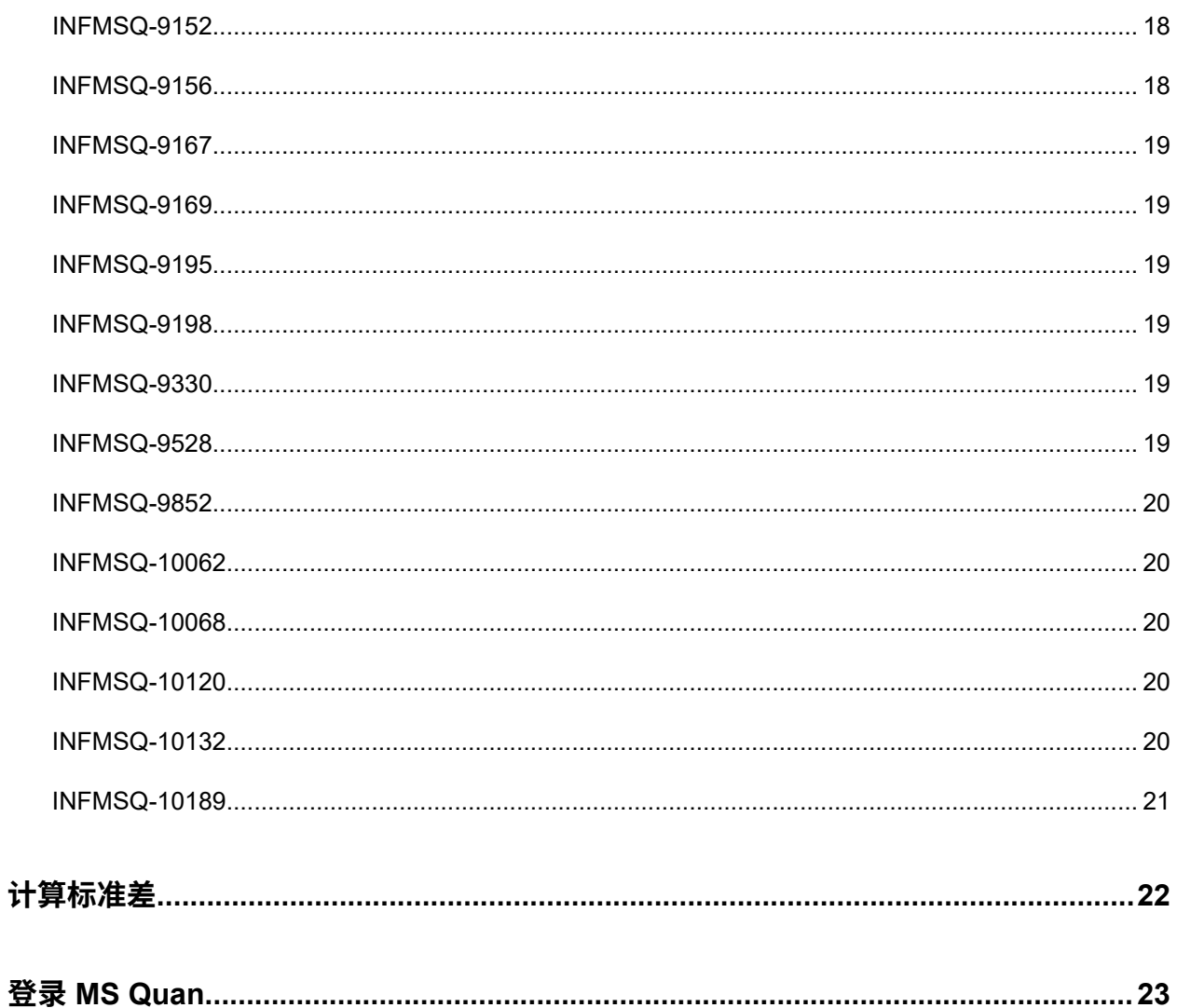

# <span id="page-7-0"></span>**waters\_connect MS Quan 概述**

waters\_connect MS Quan 是基于 Web 的应用程序,从 waters\_connect 应用程序中心启动。

MS Quan 应用程序能够帮助您处理使用多反应监测 (MRM) 方法采集的质谱数据。

您可以使用 MS Quan 的 Processed Data Review(已处理数据审查)工作流程, 高效审查已处理 的数据。

# <span id="page-8-0"></span>**新功能和改进**

MS Quan 1.11.1 包括自该产品的上一个商业发布版本以来的以下新功能和改进:

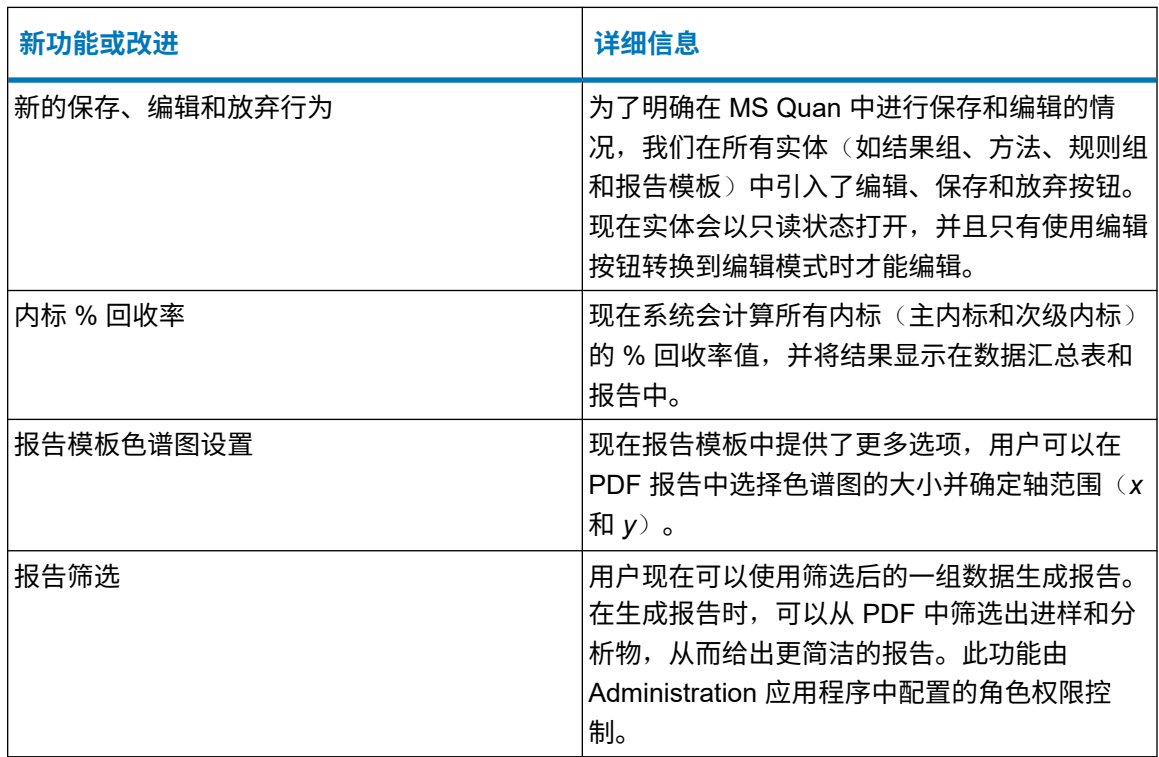

# <span id="page-9-0"></span>**MS Quan 部署说明**

在安装 MS Quan 应用程序之前,确保满足以下先决条件:

- 工作站或网络服务器上已安装 waters\_connect Platform 7.1.0 或 waters\_connect Platform 7.2.0。
- 已安装 UNIFI 3.6.0 或 UNIFI 3.8.0。
- 已卸载之前版本的 MS Quan。

**另请参阅**: 有关包含此应用程序的 waters\_connect 系统的信息,请访问 [www.waters.com](https://www.waters.com/) 并搜 索 waters\_connect with UNIFI supported systems(支持搭载 UNIFI 的 waters\_connect 的系 统)。

# <span id="page-10-0"></span>**本版本中已解决的问题**

本节列出了自上一个商业版本以来已经解决的问题。编号用于识别 Waters 人员在系统更改请求跟 踪工具中监视的问题。

## **INFMSQ-9584**

以前,用户在指定涉及样品盘编号和孔位置的样品位置时会遇到困难。具体来说,格式"10:C,1" 触发了错误消息: Sample Position not in the correct format (样品位置格式不正确)。此问题已通 过优化样品位置处理逻辑得到解决。现在,您可以无缝地设置一个包括样品组织管理器内所有样品 盘的采集和处理方法。无论是分析复杂基质还是常规样品,新的工作流程都能满足您的需求。

## **INFMSQ-9776**

以前,高级离子比率计算存在与确定离子比率与预期值比较的适当容差相关的问题。该问题已经得 到解决。现在的方法经过改进,可确保评估更准确:

- 容差计算:现在通过检查预期值并将其转换为相对百分比来确定容差。如果该值小于 1,则首 先对其取倒数。
- •差异的重要性:两个峰之间差异较大的离子比率,其对应的容差也较大。

此改进可提高离子比率评估的准确度,并增强结果的可靠性。

## **INFMSQ-10084**

当分析物使用校正参比化合物时,没有 Quan Reference(定量参比,QR)值的概念。但以前, 使用 QR 进样的值更新分析物的预期离子比率时,这些分析物的值会设置为 0。此问题已解决,现 在这些值不会更新。

# <span id="page-11-0"></span>**本版本中的已知问题**

本节将列出此版本的已知问题和解决方案。编号用于识别 Waters 人员在系统更改请求跟踪工具中 监视的问题。

## **INFMSQ-3435**

将 SVG 下载内容粘贴到 Microsoft Word 中时,这些内容无法正确显示。

**解决方案**: 使用第三方应用程序将下载的文件转换为另一种文件格式,例如 PNG,然后粘贴到 原始目标应用程序中。

## **INFMSQ-3937**

当两个用户通过 Identity Server 登录页面书签同时处于活动状态时,MS Quan 会从原始用户切换 到新用户。这可能会导致用户在错误的帐户下工作。

**解决方案**: 避免将 Identity Server 登录页面用作书签,并用不同的方式登录。

## **INFMSQ-4379、PMFCR-1090、PMFCR-2114**

在 MS Quan 打开一夜后, 返回至 MS Quan 时会出现错误消息, 提示用户必须重新启动应用程 序。

**解决方案**: 如果整夜未锁定 MS Quan,请关闭应用程序选项卡,然后从 Hub 重新启动。之后 MS Quan 可以正常运行, 所有未保存的数据都处于已恢复状态。

#### **INFMSQ-4531**

如果用户有权访问 Company,但不能访问公司级别的文件夹,则 Add New Folder(添加新文件 夹)按钮不可用。

**解决方案**: 选择有权访问的文件夹,然后再单击 Add New Folder(添加新文件夹)按钮。

## <span id="page-12-0"></span>**INFMSQ-4667、PMFCR-912**

从 TargetLynx 导入方法时,如果将所有分析物的定量迹线都设为 TIC,则程序会创建一个空方 法。

**解决方案**: 在导入方法之前,请更新 TargetLynx 方法,指定 MRM 通道。

## **INFMSQ-4951**

在 Dashboard (仪表板)概览页面上禁用内标规则时, IS 小组件没有占位符。

**解决方案**: 无。

#### **INFMSQ-5080**

离开某个步骤后,分析物筛选器不会恢复分析物名称。

**解决方案**: 再次从筛选器中选择分析物,然后从框中删除。

### **INFMSQ-5293、PMFCR-946**

如果不同通道中有同一分析物离子对的多个实例,必须通过为每个分析物分配一个通道来解决 MS Quan 中的混淆问题。但是,Resolve duplicate transitions(区分重复的离子对)对话框中显示的 通道编号并不总是与 Acquisition Method Editor (AME) 方法中的功能通道编号匹配。

**解决方案**: 目前还没有解决通道编号与功能通道编号不匹配的问题。但在线帮助主题"区分重复 的离子对"给出了建议,可帮助您利用其他信息解决混淆问题。

#### **INFMSQ-5356**

当用户在进样的 Quan Reference (定量参比)选项设置为 True 的情况下导入 MassLynx 样品列 表(使用 waters\_connect Explorer),然后在 MS Quan 中分析数据时,MS Quan 的 Quan Reference (定量参比)字段不会被选中。

**解决方案**: 在处理结果组后,打开 Injections(进样)页面并更改相关进样的 Quan Reference (定量参比)设置。重新处理数据后,结果中将包含正确的参比值。

## <span id="page-13-0"></span>**INFMSQ-5437、PMFCR-1115**

用户在 waters\_connect Acquisition Method Editor 中使用 Create MS Quan processing method (创建 MS Quan 处理方法)选项创建 MS Quan 方法时, 如果选中 Start MS Quan on completion (完成时启动 MS Quan), MS Quan 无法启动。从 waters\_connect Hub 打开 MS Quan 时, 方 法处于 (Recovered)((已恢复))状态。

只有用户在会话中第一次使用此选项时才会出现此缺陷。如果重复上述过程,MS Quan 将正确启 动。

**解决方案**: 在会话中首次使用 waters\_connect Acquisition Method Editor 中的 Create MS Quan processing method (创建 MS Quan 处理方法)选项后,请从 waters\_connect Hub 打开 MS Quan 来查看方法。

## **INFMSQ-5515、PMFCR-1121**

用户在方法中向分析物添加浓度水平时,会看到原因不明的错误。在 Levels(浓度水平)选项卡 上新建分析物行后会出现此问题。例如,按以下步骤操作会产生错误:

- 1. 创建方法。
- 2. 在 Analytes(分析物)页面的 Analytes(分析物)选项卡中,指定分析物名称、母离子质量 数和子离子质量数。
- 3. 单击 **Levels**(浓度水平)选项卡,在表中新添加一行。
- 4. 删除添加的行。
- 5. 选择向表中添加新的浓度水平。

**解决方案**: 务必在 Analytes(分析物)选项卡上新建分析物行。要在执行上述步骤后纠正错误, 请使用错误消息中提供的链接或首页按钮导航至首页。方法处于已恢复状态,用户可以重新打开。

## **INFMSQ-5631、PMFCR-1156**

用户在 MS Quan 中新建方法并选择新建文件夹时,文件夹旁边的复选标记和十字按钮会隐藏起 来,导致用户无法创建文件夹。

**解决方案**: 调整 Create Method(创建方法)对话框的大小,放大后即可看到复选标记和十字按 钮。

## <span id="page-14-0"></span>**INFMSQ-5769、PMFCR-1215**

用户在 Cals & QCs(校正品和 QC 样品)页面上使用二次拟合类型查看校正数据时,系统可能会 显示明显有效的校正曲线,但没有校正和 QC 数据点的数据。在这种情况下,用户会看到消息: No available calibration standards to display(没有可显示的校正标准样)和 No available QCs to display(没有可显示的 QC)。

当二次曲线增大到最大响应比率,然后在绘制的浓度范围内减小时,就会发生这种情况。在此情况 下,Response Ratio (*y*)(响应比率 (*y*))轴上的某些值可以与 Concentration (*x*)(浓度 (*x*))轴上 的多个值匹配,因为它们与曲线相交在最大值的两侧。因此,曲线不可用。

**解决方案:** 选择其他拟合类型。Linear(线性)或 Average RF(平均 RF)拟合可避免这一潜在 问题。

#### **INFMSQ-5775、PMFCR-1239**

如果不同通道中有同一分析物离子对的多个实例,必须通过为每个分析物分配一个通道来解决 MS Quan 中的混淆问题。但是, Resolve duplicate transitions(区分重复的离子对)对话框中显示的 通道编号并不总是与 Acquisition Method Editor (AME) 方法中的功能通道编号匹配。

**解决方案**: 借助其他信息分配通道(例如,显示属于通道信息的锥孔电压和碰撞电压)。如果这 些信息不足以解决混淆问题,请使用所有可能的分配方法来确定生成正确检测到的峰的通道。

#### **INFMSQ-7293**

用户创建方法时,程序会将值指定到一定的小数位数,并且此数据格式不可配置。从该方法创建结 果组时,如果更改了嵌入式规则集中的显示设置,这些显示设置也会应用于嵌入方法。

**解决方案**: 无。

#### **INFMSQ-7863**

对于在之前版本的 MS Quan 中创建的名称长度超过 50 个字符的结果组,无法在 MS Quan 1.9.0 及更高版本中打开。

**解决方案**: 使用处理方法和样品组重新创建结果组,键入少于 50 个字符的名称。

#### <span id="page-15-0"></span>**INFMSQ-7949**

如果报告模板、结果组、方法或规则集的名称中含有左花括号"{",则在尝试浏览对象时,系统 会出现错误: Oops! Something went wrong (糟糕!出了点问题)。

**解决方案**: 使用 waters\_connect Explorer 删除对象。

#### **INFMSQ-8315**

在网络配置系统中,当两个用户打开同一个结果组并生成报告时,系统会出现错误:Oops! Something went wrong (糟糕!出了点问题)。

**解决方案**: 无。

### **INFMSQ-8338、PMFCR-2017**

在 waters\_connect Administration 中创建需要为 App Report(应用程序报告)的 Create(创建) 和 Delete (删除)操作提供用户定义的审计原因的文件夹策略,然后将该策略应用于 Company 文 件夹并尝试从 MS Quan 生成报告时,系统不会要求用户提供原因,报告生成失败并显示错误: An error has occurred while processing your request. Please contact support and mention this error token *token GUID*. Conflict: The given audit log reason is missing or empty. (处理请求时发生错 误。请联系技术支持并提及此错误令牌 token\_GUID。冲突:给定的审计日志原因缺失或为空。)

**解决方案**: 从 Administration 应用程序中移除文件夹策略。

#### **INFMSQ-8813、PMFCR-2083**

对于 MS Quan 样品类型 Quality Control (质量控制), SSUB 的 CSV 文件样品列表导入无法正 常工作。

**解决方案**: 在导入的 CSV 文件中,对于要作为 Quality Control(质量控制)样品处理的进样, 请输入 CheckStandard 一词作为它们的样品类型。或者,也可以在处理数据后,在 MS Quan 的 Injections(进样)选项卡上正确设置样品类型。

### **INFMSQ-8814、PMFCR-2057**

没有权限忽略 QC 的用户右键单击 QC 数据点时,上下文菜单中也会出现忽略 QC 数据点的选项 (此项本应对这类用户禁用)。如果这类用户尝试使用此方法忽略 QC,应用程序将显示 403 错 误。刷新页面可清除错误,但不会忽略 QC 点。

<span id="page-16-0"></span>**解决方案**: 以具有所需权限的用户身份登录。

#### **INFMSQ-8860**

初始值设置完成之前,如果在规则组中指定了多个新值,这些值并不总会被存储。

**解决方案**: 每次指定一个值,然后等待同步完成。

### **INFMSQ-8890**

如果在结果组类别下为 MS Quan 基于特定权限的操作(例如,修改积分设置)创建了预定义原 因, 则 MS Quan 安装会失败。

**注**: 如果修改或删除操作有预定义原因,则不会出现此缺陷。

**解决方案**: 在安装新版 MS Quan 之前删除所有自定义操作的预定义原因。

## **INFMSQ-8968**

如果以具有报告内容筛选权限的用户身份登录 MS Quan,并清除搜索字段中的搜索文本,搜索框 会返回到应用筛选条件之前的状态,但表格仍处于已筛选状态。

**解决方案**: 删除搜索文本(使用 Backspace 或 Delete 键)之后,按键盘上的 Enter 键,确保同 时清除了表格的搜索筛选。

### **INFMSQ-8987**

取消 Select peak (选择峰) 的 Audit reason (审计原因) 对话框时, UI 停止响应。

**解决方案: 选择其他步骤, 然后单击 Back**(返回)。

### **INFMSQ-9015**

更改结果组中的嵌入式方法时,会出现 Processing(正在处理)对话框,然后显示 Impossible to Change(无法更改)对话框。处理已完成,但必须在 Impossible to Change(无法更改)对话框 中选择 **Refresh**(刷新)。

**解决方案**: 无。

#### <span id="page-17-0"></span>**INFMSQ-9068**

使用缺省规则组和缺省报告模板创建 MS Quan Result Set (结果组), 生成报告并打开报告时, 规则组版本报告为 0。

**解决方案**: 无。

## **INFMSQ-9135**

如果打开已发布的 Result Set(结果组)并切换至编辑模式,则会重新显示只读弹出消息。

**注**: 其他条目类型未发现此缺陷。

**解决方案**: 无。

## **INFMSQ-9143**

将 Result Set(结果组)中的离子比率规则从 Quan/Qual(定量离子/定性离子)更改为 Qual/ Quan(定性离子/定量离子)时,没有出现类似于保留时间和离子比率警告的警告三角形。

**解决方案**: 无。

### **INFMSQ-9152**

从 1.9.0 版迁移到 1.11.0 版时,即使用户在 1.9.0 版中生成了报告,Generated Reports(生成的 报告)列表仍为空。

**解决方案**: 无。

## **INFMSQ-9156**

更新 Rule Set(规则组)中的高级 Ion Ratio(离子比率)时,如果单击 **Save**(保存)时光标仍留 在单元格中,则会出现错误: Oops! Something went wrong (糟糕!出了点问题)。

**解决方案**: 无。

#### <span id="page-18-0"></span>**INFMSQ-9167**

以编辑模式打开规则组时,如果手动锁定 MS Quan 应用程序,则应用程序运行失败,并且首页按 钮不起作用。

**解决方案**: 无。

#### **INFMSQ-9169**

在嵌入式方法中执行字段认证时,无法移除现有编号,更改文本会锁定单元格。

**注**: 从 MS Quan 登陆页面打开方法时,一切正常。似乎只有结果组中的嵌入式方法会导致问 题。

解决方案: 先选择其他子选项卡(如 Levels(浓度水平)),然后返回 Analytes(分析物)选 项卡。

## **INFMSQ-9195**

用户进入 MS Quan 首页,锁定 MS Quan,然后解锁 MS Quan 时, MS Quan 版本消失。 **解决方案**: 刷新页面可以恢复版本号。

## **INFMSQ-9198**

按下 Discard changes (放弃更改)按钮后,校正图消失。

**解决方案**: 将鼠标指针移动到 R<sup>2</sup> 值所在的卡片标题区域。

## **INFMSQ-9330**

取消手动积分设置的覆盖警告消息时,不会清除积分参数中的值。

**解决方案:** 选择 System Suitability(系统适应性)(或面板中的任何其他条目),然后切换回 Cals & QCs(校正品和 QC 样品)。此操作将清除值。

## **INFMSQ-9528**

手动积分定性离子时, 定性离子的信噪比 (S/N) 值变为 N/A。

<span id="page-19-0"></span>**解决方案**: 手动将 S/N 区域的值应用于标准品和所有进样。

#### **INFMSQ-9852**

在 Unknowns (未知样)页面的 Result Set(结果组)中, 当单击 By analyte (按分析物)图 时,顶部和底部轴的标签无法正确对齐。这种不一致可能会导致用户在解析数据时产生混淆。

**解决方案**: 仅参考顶部的坐标轴即可了解正确的比例。

#### **INFMSQ-10062**

用户删除 Quan Reference (定量参比) 进样时, 离子比率及其相关的偏差计算不会一致更新。这 种行为可能会导致数据分析出现偏差。

**解决方案**: 无。

#### **INFMSQ-10068**

如果用户手动修改预期离子比率,然后单击 **Update Expected Ion Ratios**(更新预期离子比率) 按钮,前端会出现同步问题。问题在于,该峰仍显示为手动积分状态,而实际上不应该显示为手动 积分。

**解决方案**: 重新加载页面或导航到新页面,然后返回查看正确的峰。

#### **INFMSQ-10120**

当有权限修改结果组的用户访问 Read-Only(只读)结果组中的 Blanks(空白)页面时,工具提 示会显示不正确的信息。

**解决方案**: 无。

## **INFMSQ-10132**

在 Cals & QCs(校正品和 QC 样品)页面上手动拖动基线标记的开始点和结束点时,标记在图上 无法正确呈现。此问题会影响特定分析物基线信息的显示。

**解决方案**: 单击 **Apply**(应用),添加手动修改的峰,然后标记会重新出现。

## <span id="page-20-0"></span>**INFMSQ-10189**

缺省情况下,不论使用哪个版本创建报告,方法和报告模板的 ID 始终为版本 1。

**解决方案**: 无。

<span id="page-21-0"></span>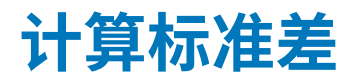

可以总体标准差或抽样标准差的形式计算标准差。

- 如果数据本身被视为总体,则该标准差称为总体标准差,计算过程中会除以数据点的数量。
- 如果数据是来自较大总体的样本,则该标准差称为抽样标准差,计算过程中会除以样本中数据 点的数量减一。

MS Quan 中的标准差按总体标准差计算。

<span id="page-22-0"></span>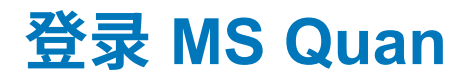

安装 MS Quan 之后,可以从 waters\_connect Hub 打开此应用程序。登录 waters\_connect Hub 或 MS Quan 后, 您将登录所有 waters\_connect 应用程序。

#### **要登录 MS Quan**:

- 1. 双击 waters\_connect Hub 图标,如果图标不存在,请根据安装类型执行以下操作:
	- 在工作站上,打开 Chrome 浏览器,转到 *https://localhost:1234*。
	- 在网络客户端上,打开 Chrome,转到 *https://<server\_name>:1234*,其中 <server\_name> 是服务器的完全限定的域名。
- 2. 在 waters\_connect Authentication 页面输入用户名和密码,然后单击 **Sign in**(登录)。
- 3. 在 waters\_connect Hub 中,单击 **MS Quan**。